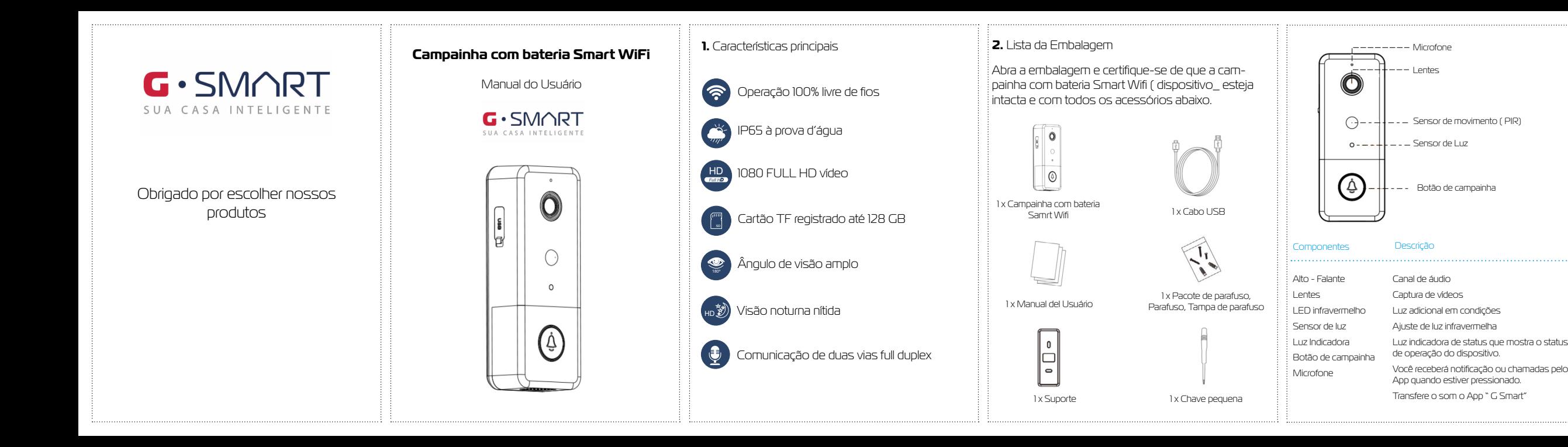

O equipamento de fabricação GAREN AUTOMAÇÃO S/A, localizada na rua São .<br>: Paulo, 760, Vila Araceli, Garca-SP, CNPJ: 13.246.724/0001-61, IE: 315.029.838-11! : adquirido por Vs., foi testado e aprovado pelos departamentos de Engenharia Jalidade e Produção. Garantimos este produto contra defeito de projeto, fabricaç e montagem e/ou solidariamente em decorrência de vícios de gualidade do materi  $\vdots$  que o torne inadequado ou impróprio ao consumo a que se destinam pelo pra .<br>: legal de 90 (noventa) dias a contar da data de aquisição, desde que observadas à orientações de instalação, utilização e cuidados descritos no manual. Em caso de .<br>: defeito, no período de garantia, nossa responsabilidade é restrita ao conserto o

.<br>: Por respeito ao consumidor e consequência da credibilidade e da confianc depositada em nossos produtos, acrescemos ao prazo legal 275 dias, totalizando 1 m) ano contado a partir da data de aquisição comprovada. Neste período adicion .<br>; de 275 dias, somente serão cobradas as visitas e o transporte. Em localidades or não existe assistência técnica autorizada, as despesas de transporte do aparelho e/ ou técnico são de responsabilidade do consumidor. A substituição ou conserto do

Esta garantia perde seu efeito caso o produto não seja utilizado em condições :<br>: normais; não seja empregado ao que se destina; sofra quaisquer danos provocado por acidentes ou agentes da natureza como raios, inundações, desabamentos, etc.; seja instalado em rede elétrica inadequada ou em desacordo com as instruções d .<br>: manual técnico; sofra danos provocados por acessórios ou equipamentos Instalado

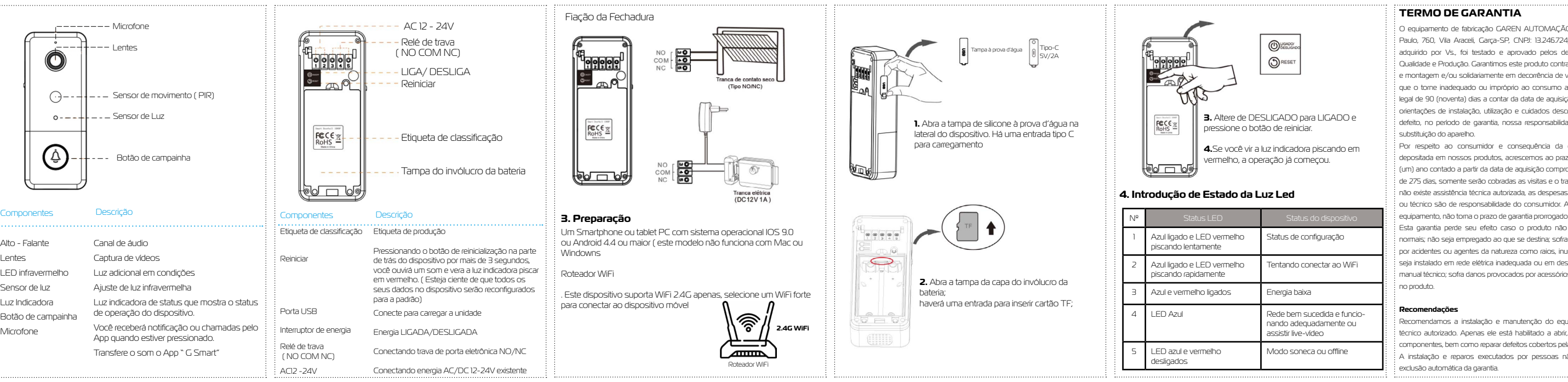

Recomendamos a instalação e manutenção do equipamento através de serviço técnico autorizado. Apenas ele está habilitado a abrir, remover, substituir peças ou componentes, bem como reparar defeitos cobertos pela garantia.

 $\,$ : A instalação e reparos executados por pessoas não autorizadas implicarão n

**campainha**

## **7. Carregando sua campainha**

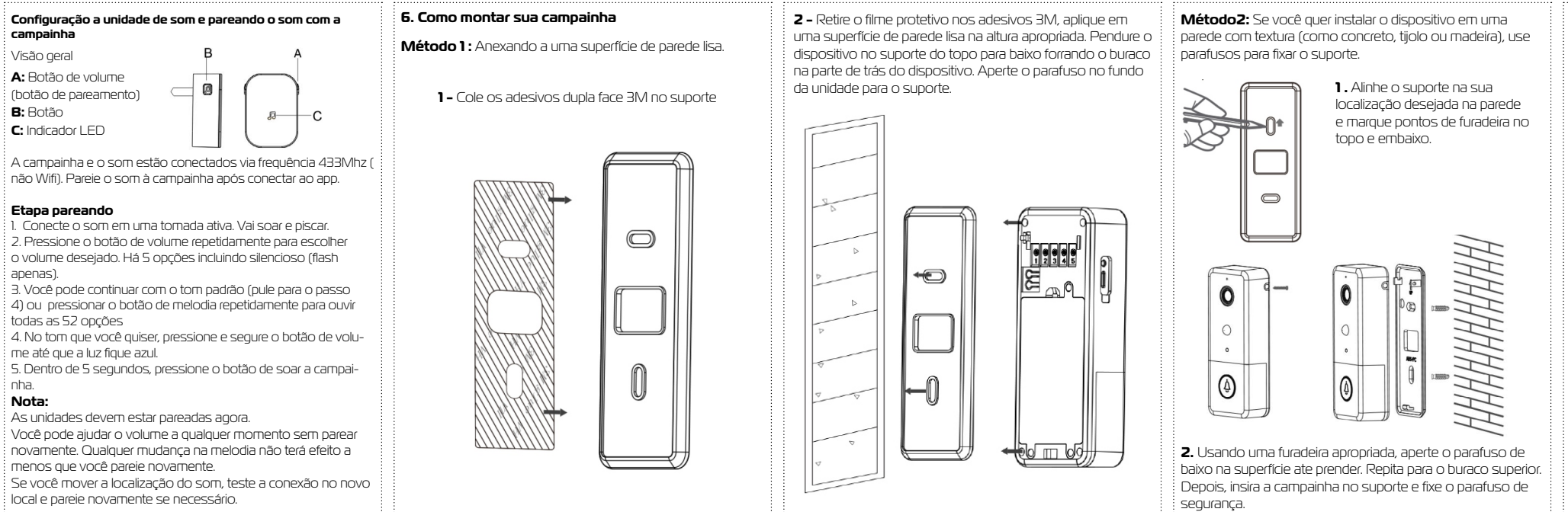

• Solte o parafuso na parte de baixo da campainha e remova-a do suporte. Você ouvirá o som do alarme por aproximadamente 1 minuto.

• Leve o dispositivo para dentro para carregar. Usando o cabo tipo C fornecido, conecte o dispositivo a um adaptador 5V/24A USB e permita que a unidade carregue por um minuto e 4 horas. ( Para conveniên cia, você pode usar o adaptador USB do seu telefone

**5. Configuração do APP e configuração do dispositivo e com a abecedimento de configuração a unidade de som e pareando o som com a la pareando o som com a la pareando o som com a la pareando o som com a la pareando o som c** modo de pareamento de Código QR, ou pode ir para o "outro Modo" no canto superior direito da página de escolher o parea mento de Código QR ou configuração Smart, se você escolher "proximo passo", pode seguir os prints abaixo:

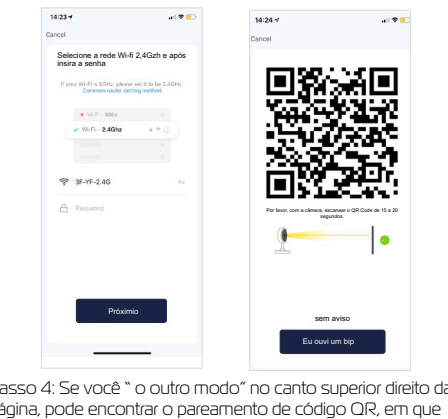

celular).

 $\bigcirc$ 

5.1 Procure e baixe o "G Smart 4.0 " nas principais lojas de aplicativos ou escaneie o código QR abaixo para baixar o APP.

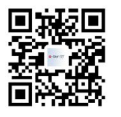

5.1.1 Depois de baixar o APP no seu telefone, entre na prime ra página no qual você pode fazer Login com conta existen

ou se inscrever. (Se tiver um conta, há duas maneiras de fazer login, uma com código de verificação SMS e a outra com sua senha. Caso esqueça a senha, escolha o login com verificação SMS ou clique em esqueci a senha para redefini-la inserindo um Código de Verificação enviado para você via mensagem.

> voltará para a página de "adicionar dispositivo" e processará no vamente com o procedimento acima. Ou você pode escolher " Configuração smart" e seguir os prints abaixo, verá o dispositivo

adicionado com sucesso

A campainha e o som estão conectados via frequência 433Mhz ( não Wifi). Pareie o som à campainha após conectar ao app.

### **Etapa pareando**

1. Conecte o som em uma tomada ativa. Vai soar e piscar. 2. Pressione o botão de volume repetidamente para escolher o volume desejado. Há 5 opções incluindo silencioso (flash apenas).

3. Você pode continuar com o tom padrão (pule para o passo 4) ou pressionar o botão de melodia repetidamente para ouvir todas as 52 opções

4. No tom que você quiser, pressione e segure o botão de volu me até que a luz fique azul.

5. Dentro de 5 segundos, pressione o botão de soar a campai nha.

# **Nota:**

As unidades devem estar pareadas agora. Você pode ajudar o volume a qualquer momento sem parear .<br>L'oovamente. Oualquer mudança na melodia não terá efeito a menos que você pareie novamente. Se você mover a localização do som, teste a conexão no novo

Visão geral **A:** Botão de volume (botão de pareamento) **B:** Botão **C:** Indicador LED

Smart Video Doorbell

 $\sim$ 

5.1.2 Depois que sua conta tiver sido configurada com sucesso, você entrará automaticamente na página de "Adicionar Disposi tivo"; siga os passos para adicionar a câmera.

Passo1: clique em "Adicionar dispositivo" ou clique em "+" no canto superior direito da página.

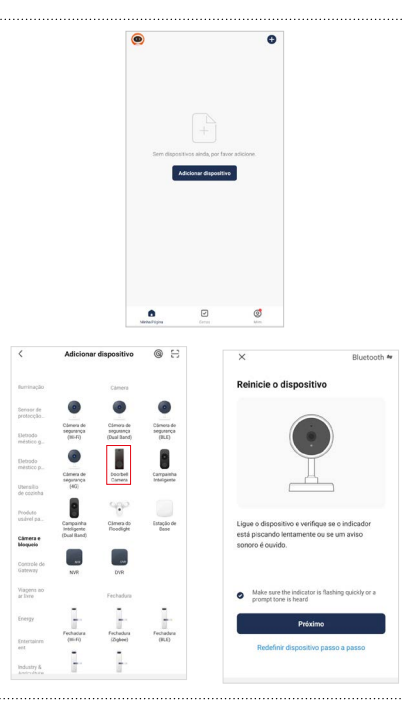

(Se você for novo usuário do G.Smart 4.0 e não tiver uma conta, escolha a opção de se inscrever primeiro e siga os passos para completar o registro

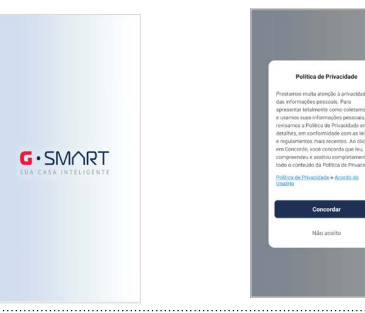

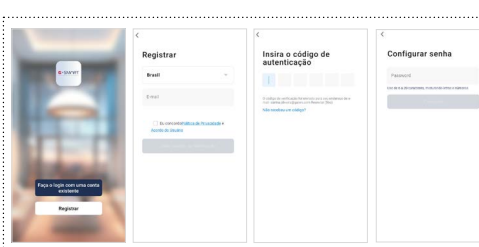

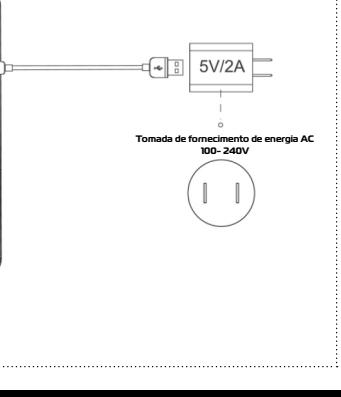

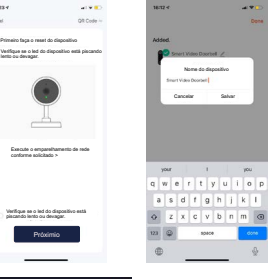

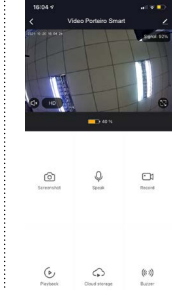

 $\overbrace{\hspace{25mm}}^{}$